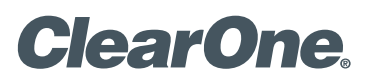

# StreamNet

### **DEMO KIT CONFIGURATION PROCEDURE**

To properly configure the StreamNet Demo Kit, complete the following steps:

- 1. Ensure you have the most recent copy of the Dealer Setup program installed on your PC. This can be downloaded from the ClearOne website (http://www.clearone.com/resources#enterprise\_streaming, http://www.clearone.com/resources#enterprise\_streaming, ht
- 2. Ensure that you have downloaded the latest Dealer Setup Manual from the ClearOne website (http://www.clearone.com/resources#enterprise streaming, http://www.clearone.com/resources#residential streaming).
- 3. Connect the Demo Kit as shown in the following figure.
- 4. Use directions from the Dealer Setup manual to perform the following tasks: Start the Dealer Setup program and use the Dealer Setup Wizard to:
  - Update device firmware.
  - Create a project.
  - Save the project file.
  - Match devices.
  - · Send the configuration to all devices.

#### > WIRING DIAGRAM

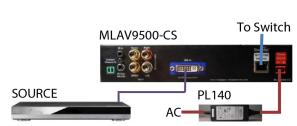

#### > CLEARONE LOCATIONS

#### HEADQUARTERS:

Salt Lake City, UT USA 5225 Wiley Post Way Suite 500 Salt Lake City, UT 84116

Tel: 801-975-7200 Toll Free: 800-945-7730 Sales: 800-977-6994 Fax: 801-977-087 e-mail: sales@ClearOne.com LATAM Tel: 801-974-3621 e-mail: global@ClearOne.com EMEA Tel: 44 (0) 1189 036 053 e-mail: global@ClearOne.com APAC Tel: 801-303-3388 e-mail: global@ClearOne.com TechSales Tel: 800-705-2103 e-mail: techsales@ClearOne.com

Technical Support Tel: 800-283-5936 e-mail: tech.support@ClearOne.com

© 2012 ClearOne. All rights reserved. Other product names may be trademarks of their respective owners. Specifications subject to change without notice. 800-325-016-D Rev. 1.0 - November 2012.

## 930-325-016-D